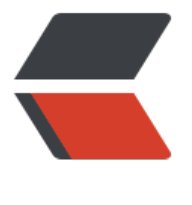

链滴

# CentOS [卸载](https://ld246.com) MySQL

作者: tzbludo

- 原文链接:https://ld246.com/article/1552902913150
- 来源网站: [链滴](https://ld246.com/member/tzbludo)
- 许可协议:[署名-相同方式共享 4.0 国际 \(CC BY-SA 4.0\)](https://ld246.com/article/1552902913150)

#### yum方式安装的mysql

- 1、yum remove mysql mysql-server mysql-libs compat-mysql5
- 2、rm -rf /var/lib/mysql
- 3、rm /etc/my.cnf

### 查看是否还有mysql软件:

rpm -qa | grep mysql 如果存在的话,继续删除即可。

#### rpm方式安装的mysql

a)查看系统中是否以rpm包安装的mysql: [root@localhost opt]# rpm -qa | grep -i mysql MySQL-server-5.6.17-1.el6.i686 MySQL-client-5.6.17-1.el6.i686

#### b)卸载mysql

[root@localhost local]# rpm -e MySQL-server-5.6.17-1.el6.i686

[root@localhost local]# rpm -e MySQL-client-5.6.17-1.el6.i686

#### c)删除mysql服务

[root@localhost local]# chkconfig --list | grep -i mysql [root@localhost local]# chkconfig --del mysql

#### d)删除分散mysql文件夹

[root@localhost local]# whereis mysql 或者 find / -name mysql mysql: /usr/lib/mysql /usr/share/mysql

## 清空相关mysql的所有目录以及文件 rm -rf /usr/lib/mysql rm -rf /usr/share/mysql rm -rf /usr/my.cnf

### 结束